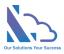

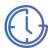

# LTAPPS Time Off

User guide

Version 1.0

support@ltaddins.com

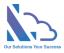

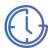

# Table of Contents

| Overview                               |
|----------------------------------------|
| Open the App5                          |
| Via SharePoint                         |
| Via MS Teams5                          |
| Via O365 Apps5                         |
| Submit the Request7                    |
| Approve/Reject the Request             |
| Delegate task                          |
| Submit on behalf of the employee       |
| Edit the Request                       |
| Add the Request to Outlook/MS Teams 11 |
| Get the URL of the Request             |
| Delete the Request                     |
| Discussion Feature                     |
| Views                                  |
| Calendar / Home15                      |
| My Requests                            |
| My Tasks16                             |
| My Approval17                          |
| My Dashboard17                         |
| Dashboard18                            |
| Search                                 |
| Employee Reports                       |
| Requests Details Report                |
| Monthly Report                         |
| Yearly Report                          |
| Manager/Human Resource Reports         |
| Details Report                         |
| Tracker Report                         |

support@ltaddins.com

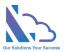

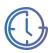

| Day Details Report |    |
|--------------------|----|
| Monthly Report     |    |
| Yearly Report      | 23 |

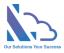

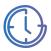

# **LTAPPS** Time Off

LTAPPS Time Off is a software application that allows employees to create and submit requests for time off

### **Overview**

LTAPPS Time Off is a software application that allows employees to create and submit requests for time off from work, and managers to approve or reject them. A leave request app can also track the leave balances, status, and history of each employee, as well as the company holidays and policies.

LTAPPS Time Off app can benefit both employees and managers by simplifying the process of requesting and approving time off, reducing errors and delays, increasing transparency and accountability, and improving employee satisfaction and productivity.

Users can submit the request via desktop, mobile, web app, or platforms such as O365 apps, SharePoint or Microsoft Teams.

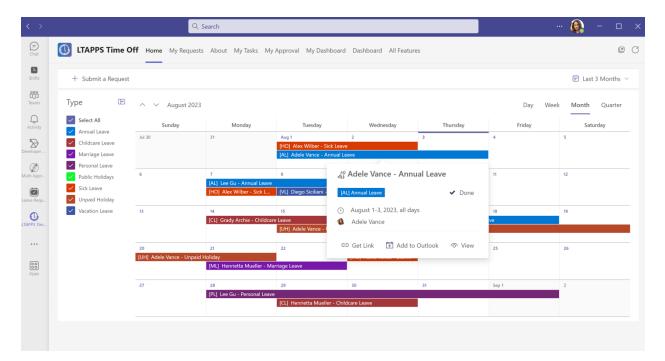

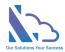

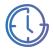

# Open the App

You are able to open the app via:

- SharePoint
- MS Teams
- 0365 Apps

### Via SharePoint

Follow the steps below:

- Open the O365 portal: <a href="https://www.office.com/?auth=2">https://www.office.com/?auth=2</a>
- Log in with the Microsoft Account
- Open the SharePoint site where the app is installed.
- Open the SharePoint page where the web part is installed.

#### Via MS Teams

Follow the steps below:

- Open the MS Teams Desktop or MS Teams on the browser.
- Click on the Apps icon in the left navigation > Click on the Built for Your Org link. Then select the LTAPPS Time Off app.

| < >                |                                                      | Q, Search                                                                                                    | - 🗇 ×                                                                                                    |
|--------------------|------------------------------------------------------|----------------------------------------------------------------------------------------------------|----------------------------------------------------------------------------------------------------|
| (=)<br>Chat        | Apps                                                 | Built for your org                                                                                                    |                                                                                                    |
| L<br>Shifts        | Search C                                             | Created and approved by your organization's technology team                                                                                                    |                                                                                                    |
| දීමා<br>Teams      | 🗄 Apps 🔷                                             | LTAPPS Time Off Open Open LTAPPS Timesheet Open Open                                                                                                    | Multi Approval Process Open Capen Capen |
| Activity           | Built for your org<br>Built with Power Platform      | A software system that allows users to reserve and<br>manage the TraceOff requests<br>Suit foryour org<br>Chart foryour org<br>A time tracking app that works with SharePoint &<br>Microsoft Teams                                                                                                    | Request, track, approve and manage the requested. Easy<br>to use, configured<br>Built for your org                                                                                                    |
| Developer          | Featured                                             | Staff Check In-Out<br>Trace Softwater on Up                                                                                                    |                                                                                                    |
| (28)<br>Multi Appr | Popular on Teams<br>What's new<br>Best selling       | Image: Charpes SOFTWARE COLLTD         Image: Charpes SOFTWARE COLLTD         Image: |                                                                                                    |
| Leave Requ         | Top picks<br>Boost customer relations                | (Built for your org)                                                                                                    |                                                                                                    |
|                    | Conduct polls and surveys                            |                                                                                                    |                                                                                                    |
| Apps               | <b>Categories</b><br>Built by Microsoft<br>Education |                                                                                                    |                                                                                                    |

 $\times$ 

• Then click on the Open button.

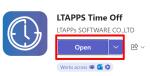

#### Via O365 Apps

- Open the O365 Apps desktop or open the O365 portal on the browser.
- Click on the Apps icon in the left navigation > Click on the LTAPPS Time Off app icon under the Use Across Teams, Outlook, and Microsoft 365 section.
- If the app doesn't show under the Use Across Teams, Outlook, and Microsoft 365. Click on the Get more Apps button.

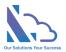

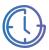

| $igcell{a} 	o igcell{b}$ The Off | fice app is becoming the new M | icrosoft 365 app, your home to fi | nd, create, and share your conter | it and ideas. Learn more |               |
|----------------------------------|--------------------------------|-----------------------------------|-----------------------------------|--------------------------|---------------|
|                                  |                                |                                   |                                   |                          | Get more Apps |
| Word                             | X<br>Excel                     | PowerPoint                        | 0utlook                           | OneDrive                 | OneNote       |

• Select the Built for Your Org link > Select the app.

|                  | Microsoft 365      |   | ✓ Search                                                            |                                                                                    |
|------------------|--------------------|---|---------------------------------------------------------------------|------------------------------------------------------------------------------------|
| Home             | Apps               |   | Built for your org                                                  |                                                                                    |
| (+)<br>Create    | Search             | ۹ | Created and approved by your organization's technology team         |                                                                                    |
| PD<br>My Content | 🗄 Apps             | ^ | LTAPPS Timesheet<br>LTAPPs SOFTWARE CO,LTD                          | LTAPPS Time Off<br>LTAPPS SOFTWARE CO.,LTD                                         |
| Ep               | Built for your org |   | A time tracking app that works with SharePoint &<br>Microsoft Teams | A software system that allows users to reserve and<br>manage the Time Off requests |
| Feed             | Featured           |   |                                                                     |                                                                                    |

• Then click on the Open button

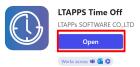

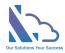

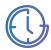

# Submit the Request

|                                                 | Pro         | ogress Steps – |                      |                |
|-------------------------------------------------|-------------|----------------|----------------------|----------------|
| Requester                                       |             | ine Manager    | ŀ                    | luman resource |
| 0                                               |             |                |                      |                |
| Adele Vance<br>Submitting                       |             |                |                      |                |
|                                                 | G           | eneral Info    |                      |                |
| ugust 8-9, 2023, all days                       |             |                |                      |                |
| [AL] Annual Leave Current Balance: 88 New Balan | ce: 72 more | >              |                      |                |
| imployee                                        |             | Departm        | ent                  |                |
| Adele Vance                                     |             | IT             |                      |                |
| уре                                             |             |                |                      |                |
| Annual<br>Leave                                 | Vacation    | Childcare      | <b>Ç</b><br>Marriage | Personal       |
| Unpaid<br>Holiday                               | Leave       | Leave          | Leave                | Leave          |
| tart Date                                       | Sta         | irt Time I     | s All Day            |                |
| Tuesday, August 8 2023                          |             | B:00 ~         | Yes                  |                |
| f of Hours Off<br>16.00                         |             |                |                      |                |
| nd Date                                         | En          | d Time         |                      |                |
| Wednesday, August 9 2023                        | 1           | 7:00 ~         |                      |                |
| Details                                         |             |                |                      |                |
|                                                 |             |                |                      |                |
| Enter text here                                 |             |                |                      |                |
| Enter text here<br>Attachments                  |             |                |                      |                |
|                                                 |             |                |                      |                |
| ttachments                                      |             | Actions        |                      |                |

- In the Home or My Request pages, click on the Submit a Request button.
  - + Submit a Request
- In the request form in the right panel,
  - Select the department (The system auto-populates if your profile is set in the employee list)
  - Select the Type.
  - o Select the Start & End dates or the Start date & Number of hours off field
  - Click on the Add Attachment link. In the popup that appears, select the file that you want to add.

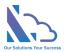

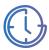

- If you don't want to submit the request yet, click on the Save Draft button.
- Choose the next approver & click on the Submit button

# Approve/Reject the Request

|                                      | Progress Steps               | ∠ Details      |
|--------------------------------------|------------------------------|----------------|
| Requester                            | Line Manager                 | Human resource |
|                                      |                              |                |
| Adele Vance<br>Submitted at August 8 | Diego Siciliani<br>Approving |                |
|                                      | General Info                 |                |
| TOF000027] August 8-9, 2023, a       | II days                      |                |
| mployee                              | Department                   |                |
| Adele Vance                          | IT                           |                |
| уре                                  |                              |                |
| [AL] Annual Leave                    |                              |                |
| Current Balance: 88 New Balan        | 201 <b>73</b> more b         |                |
| current balance: oo TNew balan       |                              |                |
| Start Date                           | Start Time                   | 0.@0           |
| uesday, August 8 2023                | All day event                |                |
| nd Date                              | # of Hours Off               |                |
| Vednesday, August 9 2023             | 16                           |                |
| Details                              |                              |                |
|                                      |                              |                |
| ake a vacation as planned            |                              |                |
|                                      |                              |                |
| Attachments                          |                              |                |
|                                      | Process                      |                |
| Comment                              |                              |                |
|                                      |                              | Ç              |
|                                      |                              |                |
| Approver                             |                              |                |
| Approver<br>& Alex Wilber ×          |                              |                |
| Approver                             | Actions                      |                |

Follows the steps below:

- Open the app, and switch to the My Task tab.
- In the calendar view, click on the request & click on the View Icon

| 8<br>[AL] Adele Vance - An                      | 9<br>Inual Leave       | ////     |             |
|-------------------------------------------------|------------------------|----------|-------------|
| ් Adele Va                                      | nce - Annua            | al Leave |             |
| [AL] Annual Leave                               | e                      | 🔅 Pendin | ig Approval |
| <ul><li>August 8-9</li><li>Adele Vano</li></ul> | , 2023, all days<br>:e |          |             |
| ⇔ Get Link                                      | 🖹 Reject               | Approve  | ⊘ View      |

• In the List View, click on the Approval icon.

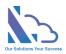

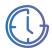

| Calendar 🗊 | III List View     |             |            |                     |                     |                |                   |
|------------|-------------------|-------------|------------|---------------------|---------------------|----------------|-------------------|
| 🖹 Reject   | All 🖹 Approve All |             |            |                     |                     |                |                   |
| Q Search   |                   |             |            |                     |                     |                |                   |
| Detail     | ID                | Employee    | Department | Start Date          | End Date            | # of Hours Off | Туре              |
| B          | TOF000027         | Adele Vance | IT         | August 8 2023 08:00 | August 9 2023 17:00 | 16             | (AL) Annual Leave |

- In the Approval form of the right panel
- Review the request.
  - Click on the Detail button at the right of the Progress Steps section to check more details of the information process.

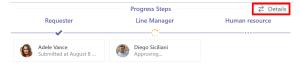

 Click on the More link at the right of the balance to check more details of the employee's balance

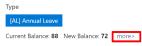

• Input the comment.

1

- Click on the Approve button if the request is okay for you.
- Click on the Reject button if the request needs to update.

For quick approval of the request without the comment, follow the steps below:

• In the calendar view, click on the request & click on the Approve/Reject buttons.

| L] Adele Vance - An                                 | 9<br>hual Leave     |              |
|-----------------------------------------------------|---------------------|--------------|
| <sub>ය්</sub> ? Adele Var                           | nce - Annual Leave  |              |
| [AL] Annual Leave                                   | 🔅 Pend              | ing Approval |
| <ul> <li>August 8-9</li> <li>Adele Vance</li> </ul> | 2023, all days<br>e |              |
| \ominus Get Link                                    | 🖹 Reject 🖹 Approve  |              |

• In the List View, select the requests you want. Then click on the Approve All / Reject All buttons.

|              | List View   |             |            |                     |                     |                |                   |
|--------------|-------------|-------------|------------|---------------------|---------------------|----------------|-------------------|
| 🖹 Reject All | Approve All |             |            |                     |                     |                |                   |
| Q Search     |             |             |            |                     |                     |                |                   |
| 🥑 Detail     | ID          | Employee    | Department | Start Date          | End Date            | # of Hours Off | Туре              |
| <b>Ø</b>     | TOF000027   | Adele Vance | п          | August 8 2023 08:00 | August 9 2023 17:00 | 16             | [AL] Annual Leave |

• If you approve more than 2 requests, a popup will show.

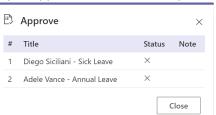

• If the request requires to select the next approvers, a popup will show.

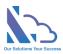

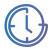

| 🛱 Select Approvers |       | ×      |
|--------------------|-------|--------|
| Select Approvers   |       |        |
| 餐 Alex Wilber 🛛 🕹  |       |        |
|                    |       |        |
|                    | Close | Select |
|                    |       |        |

# Delegate task

Follow the steps below

• In the Approval form, click on the Delegate button.

🔀 Close 🛱 Delegate 🖹 Reject 🖻 Approve

• In the delegate popup, select the person to whom the task delegates to.

| 🛱 Delegate            |       | ×        |
|-----------------------|-------|----------|
| Assign To             |       |          |
| 🧕 Patti Fernandez 🛛 🗙 |       |          |
|                       |       |          |
|                       | Close | Delegate |

• Click on the Delegate button.

The administrator also can delegate the task from another to another. Follow the steps below:

• On the app, click on the All Features button > Click on the Searching card.

| LTAPPS Time Off Home My Req                        | uests My Tasks My Approval My Dashboard E | ashboard All Features About |                        | ØC             |
|----------------------------------------------------|-------------------------------------------|-----------------------------|------------------------|----------------|
|                                                    |                                           |                             |                        | 🕆 All Features |
| Q                                                  |                                           | ຄົວັດ                       | ເວັນໃ                  |                |
| Searching                                          | Details Report                            | Monthly Report              | Yearly Report          |                |
| Filter requests by the time, department & employee | Show requests by time & department        | Show the taken by month     | Show the taken by year |                |

• Find the request that you want to delegate the task. Click on the ... icon > Delegate.

| Year      |                                                                       |                 | Month      |                      |                      | Status         |               |                   |                  |
|-----------|-----------------------------------------------------------------------|-----------------|------------|----------------------|----------------------|----------------|---------------|-------------------|------------------|
| 2023      |                                                                       | ×               | All        | All                  |                      |                |               |                   | ~                |
| Departmen | t                                                                     |                 | Employee   |                      |                      | Туре           |               |                   |                  |
| IT        |                                                                       | ×               | All        |                      | ~                    | All            |               |                   | ~                |
| Q Se      |                                                                       |                 |            |                      |                      |                |               |                   |                  |
| Detail    | ID                                                                    | Employee        | Department | Start Date           | End Date             | # of Hours Off | All Day Event | Туре              | Status           |
| Ø         | TOF000028                                                             | Diego Siciliani | IT         | August 22 2023 08:00 | August 24 2023 17:00 | 24             | ~             | [HO] Sick Leave   | Pending Approval |
| Ø         | Open                                                                  | Support         | п          | August 24 2023 08:00 | August 24 2023 17:00 | 8              | ~             | [AL] Annual Leave | Pending Approval |
| 0         | 🛱 Delegate                                                            | Support         | п          | August 23 2023 08:00 | August 23 2023 17:00 | 8              | ~             | [AL] Annual Leave | Pending Approval |
| Ø         | <ul> <li>Get Link</li> <li></li></ul>                                 | Adele Vance     | П          | August 8 2023 08:00  | August 9 2023 17:00  | 16             | ~             | [AL] Annual Leave | Pending Approval |
|           | <ul> <li>Delete(Sys Admin only)</li> <li>Version Histories</li> </ul> |                 |            |                      |                      |                |               |                   |                  |

• In the delegate popup, select the person to whom the task delegates.

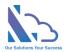

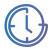

| □ Delegate          |       | ×        |
|---------------------|-------|----------|
| Assign To           |       |          |
| 🧕 Patti Fernandez > |       |          |
|                     | Close | Delegate |

# Submit on behalf of the employee

| Employee          |          |                   | Departmen                                                            | t                 |                   |  |
|-------------------|----------|-------------------|----------------------------------------------------------------------|-------------------|-------------------|--|
| Diego Siciliani   |          | ~                 | П                                                                    |                   |                   |  |
| Diego Siciliani   |          |                   |                                                                      |                   |                   |  |
| Adele Vance       |          | ~                 | 0-                                                                   |                   | _                 |  |
| Alex Wilber       | <u>ج</u> | <b>A</b>          | $\overset{\circ}{\overset{\circ}{\overset{\circ}{\overset{\circ}}}}$ | X                 | Ö                 |  |
| Diego Siciliani   | :k Leave | Vacation<br>Leave | Childcare<br>Leave                                                   | Marriage<br>Leave | Personal<br>Leave |  |
| Grady Archie      |          |                   |                                                                      |                   |                   |  |
| Henrietta Mueller |          |                   |                                                                      |                   |                   |  |
| Lee Gu            |          |                   |                                                                      |                   |                   |  |

Follow the steps below:

- On the home page, click on the Submit a Request button.
- In the Employee dropdown field, select the employee you want to submit on behalf.
- Input the info.
- Click on the Submit button.

**Note**: The number of employees in the dropdown depended on the role of the current user

- Manager/Human Resource: Depended on the Manager/HR fields in the employees' list.
- Administrator: All employees in the employees' list.

# Edit the Request

If the request has been rejected & you want to edit this request. Follow the steps below:

- In the My Task tab, open the request.
- In the form that appears, changes the content. Then click on the Submit button again.

# Add the Request to Outlook/MS Teams

Follow the steps below:

• In the calendar, click on the request > click on the Add to Outlook button.

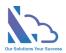

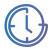

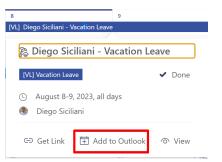

• Open the request form, and click on the Get Link button.

| imes Close | 🗄 Add to Outlook | ං Get Link |
|------------|------------------|------------|
|            |                  |            |

• Wait 15 seconds, a message shows to inform.

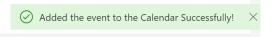

# Get the URL of the Request

Follow the steps below:

• In the calendar, click on the request > click on the Get Link button.

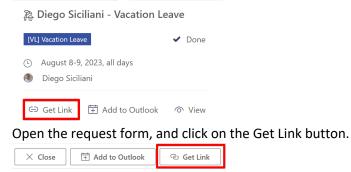

• Then click on the Get Link button

| Get a l  | ink to the request                  |   |
|----------|-------------------------------------|---|
| https:// | harepoint.com/sites/TimeoffAug03/Si |   |
|          | Close Get Link                      | : |

# Delete the Request

If the request has been rejected & you want to delete this request. Follow the steps below:

- In the My Task tab, open the request.
- In the form that appears, click on the Delete button.

🗙 Close 🗴 Delete 🛛 🖧 Submit a Request

• In the Delete popup appearing, click on the Delete button. Wait some seconds to complete

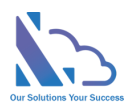

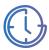

| ື Delete               |              | ×      |
|------------------------|--------------|--------|
| Are you sure delete it | em?          |        |
|                        | General Info |        |
| Employee               | Department   |        |
| Diego Siciliani        | IT           |        |
| Туре                   |              |        |
| Sick Leave             |              |        |
|                        |              |        |
|                        | Close        | Delete |

The administrator/System admin also can delegate the task from another to another. The administrator only can delete the pending request. The sys admin can delete both the pending/complete request.

Follow the steps below:

• On the app, click on the All Features button > Click on the Searching card.

| LTAPPS Time Off Home My Re                         | quests My Tasks My Approval My Dashboard Da | Ishboard All Features About |                                               |
|----------------------------------------------------|---------------------------------------------|-----------------------------|-----------------------------------------------|
|                                                    | ~                                           | <i>2</i>                    | هره                                           |
| Q                                                  | ถึงไ                                        | aŭd                         | ពីលី                                          |
| Searching                                          | Details Report                              | Monthly Report              | Yearly Report                                 |
| Filter requests by the time, department & employee | Show requests by time & department          | Show the taken by month     | Show the taken by year Show the taken by year |

• Find the request that you want to delete. Click on the ... icon > Delete.

| 'ear     |                   |                           | Month              |                                    |                                    | Status         |               |                             |          |
|----------|-------------------|---------------------------|--------------------|------------------------------------|------------------------------------|----------------|---------------|-----------------------------|----------|
| 2023     | 023 ~ Ali         |                           |                    |                                    | ~                                  | All            |               |                             |          |
| epartmen | t                 |                           | Employee           |                                    |                                    | Туре           |               |                             |          |
| т        |                   |                           | All                |                                    | ~                                  | All            |               |                             |          |
| Q Se     |                   |                           |                    |                                    |                                    |                |               |                             |          |
| Q Searc  |                   | Employee                  | Department         | Start Date                         | End Date                           | # of Hours Off | All Day Event | Туре                        | Status   |
| Detail   | ID                | Employee                  | Department         | Start Date                         | End Date                           | # of Hours Off | All Day Event | Туре                        | Status   |
| Detail   |                   | <b>Employee</b><br>Lee Gu | <b>D</b> epartment | Start Date<br>August 28 2023 08:00 | End Date<br>September 1 2023 17:00 | # of Hours Off | All Day Event | Type<br>[PL] Personal Leave |          |
| Detail   | ID                |                           |                    |                                    |                                    |                |               |                             | Finished |
| Q Searc  | ID<br>: TOF000009 | Lee Gu                    | IT                 | August 28 2023 08:00               | September 1 2023 17:00             | 40             | ~             | [PL] Personal Leave         | Finished |

• In the Delete popup appearing, click on the Delete button. Wait some seconds to complete.

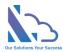

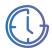

# **Discussion Feature**

| Discussion                                                                                                    |                                                                            |
|----------------------------------------------------------------------------------------------------|----------------------------------------------------------------------------|
|                                                                                                    | Hi Miriam Graham<br>The user guide of the LTAPPS Booking, please<br>review |
|                                                                                                    | UserGuide.docx<br>Sent 2 minutes ago                                       |
| Update the Delete section:<br>If the booking has been rejected & you we<br>delete this request. Follow the steps below<br>- In the My Task tab, open the request.<br>- In the form appears, click on the Delete<br>button.<br>- In the Delete papup appearing, click<br>Delete button. Wait some seconds to comp<br>Miniam Graham<br>Sent seconds ago | c<br>te<br>on the                                                          |
| 8                                                                                                    |                                                                            |

Discussion feature that allows to engage in a dialogue with other people about a specific topic or question.

Follow the steps below:

• Open the Request form, and click on the Comment icon.

| Employee<br>Diego Siciliani           | Department<br>IT |
|---------------------------------------|------------------|
| Type<br>[HO] Sick Leave               |                  |
| Current Balance: 240 New Balance: 216 | more>            |

• Input the text into the Textbox (It supports the rich text), click on the attach icon & select the file.

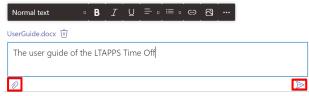

• Then click on the Send icon.

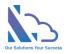

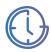

# Views

### Calendar / Home

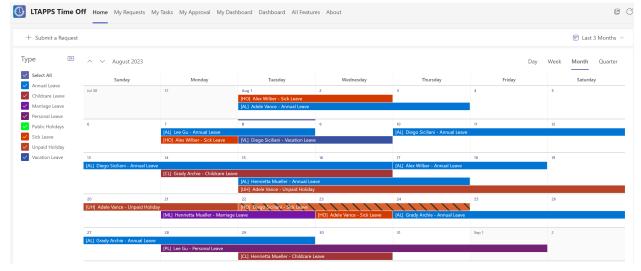

To filter the requests by time, select the dropdown Time Filter.

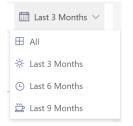

To filter the requests by type, check/uncheck the type in the Type.

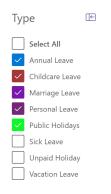

To view the request, click on the request > click on the view button.

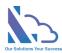

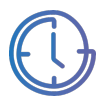

| 隆 Diego Sic                                          | iliani - Vacation Le     | eave   |
|------------------------------------------------------|--------------------------|--------|
| [VL] Vacation Lea                                    | ve                       | ✓ Done |
| <ul><li>C August 8-9</li><li>Ø Diego Sicil</li></ul> | , 2023, all days<br>iani |        |
| 🗢 Get Link                                           | 🛱 Add to Outlook         |        |

### My Requests

The view displays the requests of the current user. There are 2 tabs: Calendar and List View

#### **Calendar View**

Refer to the above to know how to use it.

#### **List View**

| 🕔 LTA    | APPS Time Off Home My R | equests My Tasks My A | oproval My Dashboard [ | Dashboard All Features / | About               |           |          | ØC      |
|----------|-------------------------|-----------------------|------------------------|--------------------------|---------------------|-----------|----------|---------|
| + su     | ıbmit a Request         |                       |                        |                          |                     |           |          | V All V |
| 🗊 Calend |                         |                       |                        |                          |                     |           |          |         |
| Q Searc  | h                       |                       |                        |                          |                     |           |          |         |
| Detail   | ID                      | Start Date            | End Date               | # of Hours Off           | Туре                | Step      | Status   |         |
| Ø        | TOF000028               | August 22 2023 08:00  | August 24 2023 17:00   | 24                       | [HO] Sick Leave     | Requester | Rejected |         |
| Ø        | TOF000024               | August 10 2023 08:00  | August 16 2023 17:00   | 40                       | [AL] Annual Leave   | Finished  | Finished |         |
| Ø        | TOF000003               | August 8 2023 08:00   | August 9 2023 17:00    | 16                       | [VL] Vacation Leave | Finished  | Finished |         |
| Ø        | TOF000021               | June 8 2023 08:00     | June 13 2023 17:00     | 32                       | [ML] Marriage Leave | Finished  | Finished |         |

To filter the request by status, select the Status dropdown.

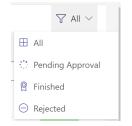

Click on the view icon in the Detail column to open the Request form.

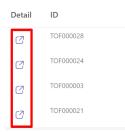

### My Tasks

The view displays the tasks of the current user. There are 2 tabs: Calendar and List View

https://ltaddins.com

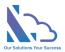

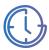

### My Approval

The view displays the requests that have been approved by the current user.

### My Dashboard

|                                                                                                    | me My Requests My   | Tasks My Appro     | oval My Dash             | board Da           | hboard All Feature                                                | es Abou          | t                                                                       |                                                                               |                                                                               |
|----------------------------------------------------------------------------------------------------|---------------------|--------------------|--------------------------|--------------------|-------------------------------------------------------------------|------------------|-------------------------------------------------------------------------|-------------------------------------------------------------------------------|-------------------------------------------------------------------------------|
|                                                                                                    |                     |                    |                          |                    |                                                                   |                  |                                                                         |                                                                               | 🗊 Year: 202                                                                   |
| op Use                                                                                                    |                     |                    |                          |                    |                                                                   |                  |                                                                         |                                                                               | lul                                                                           |
| L] Annual Leave                                                                                                    |                     |                    |                          |                    |                                                                   |                  |                                                                         |                                                                               | 4                                                                             |
| 1L] Marriage Leave                                                                                                    |                     |                    |                          |                    |                                                                   |                  |                                                                         |                                                                               |                                                                               |
| 'L] Vacation Leave                                                                                                    |                     |                    |                          |                    |                                                                   |                  |                                                                         | 32                                                                            |                                                                               |
| 10] Sick Leave                                                                                                    |                     |                    |                          | 16                 |                                                                   |                  |                                                                         |                                                                               |                                                                               |
| L] Childcare Leave                                                                                                    |                     |                    |                          |                    |                                                                   |                  |                                                                         |                                                                               |                                                                               |
| c) childcare ceave                                                                                                    |                     |                    |                          |                    |                                                                   |                  |                                                                         |                                                                               |                                                                               |
|                                                                                                    |                     |                    |                          |                    |                                                                   |                  |                                                                         |                                                                               |                                                                               |
| PL] Personal Leave<br>0                                                                                                    |                     |                    |                          |                    |                                                                   |                  |                                                                         |                                                                               |                                                                               |
| 0<br>UH] Unpaid Holiday<br>0                                                                                                    |                     |                    |                          |                    | (1)                                                               | Pu               | blic Holidays                                                           |                                                                               |                                                                               |
| H] Unpaid Holiday<br>alances                                                                                                    | Remaining-PY        | Taken-PY           | Allowed                  | Taken              | Remaining                                                         | Pu<br>#          |                                                                         | From                                                                          | То                                                                            |
| H] Unpaid Holiday<br>alances                                                                                                    | Remaining-PY<br>8 © | Taken-PY<br>40     | Allowed<br>144           | Taken<br>40        |                                                                   | #                |                                                                         | From<br>Sunday, January 1 2023                                                | To<br>Sunday, January 1 2023                                                  |
| alances Type [] [AL] Annual Leave                                                                                                    | -                   |                    |                          |                    | Remaining                                                         | #                | <b>Name</b><br>New Year's Day<br>Martin Luther King Jr. Day             | Sunday, January 1 2023<br>Monday, January 16 2023                             | Sunday, January 1 2023<br>Monday, January 16 2023                             |
| All Unpaid Holiday Balances # Type 1 [AL] Annual Leave 2 [HO] Sick Leave                                                                                                    | 8 0                 | 40                 | 144                      | 40                 | Remaining<br>112                                                  | #<br>1<br>2<br>3 | Name<br>New Year's Day<br>Martin Luther King Jr. Day<br>Presidents' Day | Sunday, January 1 2023<br>Monday, January 16 2023<br>Monday, February 20 2023 | Sunday, January 1 2023<br>Monday, January 16 2023<br>Monday, February 20 2023 |
| All Unpaid Holiday<br>Balances<br>Falances<br>(Inc.)<br>(Inc.) | 8 ®<br>0            | 40<br>0            | 144<br>240               | 40<br>0            | Remaining<br>112<br>240                                           | #<br>1<br>2<br>3 | <b>Name</b><br>New Year's Day<br>Martin Luther King Jr. Day             | Sunday, January 1 2023<br>Monday, January 16 2023                             | Sunday, January 1 2023<br>Monday, January 16 2023                             |
| Balance     Type       1     [AL] Annual Leave       2     [HO] Sick Leave       3     [VL] Vacation Leave       4     [CL] Childcare Leave                                                                                                    | 8 ©<br>0<br>0       | 40<br>0<br>16      | 144<br>240<br>240        | 40<br>0<br>16      | Remaining<br>112<br>240<br>224                                    | #<br>1<br>2<br>3 | Name<br>New Year's Day<br>Martin Luther King Jr. Day<br>Presidents' Day | Sunday, January 1 2023<br>Monday, January 16 2023<br>Monday, February 20 2023 | Sunday, January 1 2023<br>Monday, January 16 2023<br>Monday, February 20 2023 |
| <ul> <li>HO Unpaid Holiday</li> <li>Balarces</li> <li>Type</li> <li>[AL] Annual Leave</li> <li>[HO] Sick Leave</li> <li>[VL] Vacation Leave</li> <li>[CL] Childcare Leave</li> </ul>                                                                                                    | 8 ©<br>0<br>0<br>0  | 40<br>0<br>16<br>0 | 144<br>240<br>240<br>240 | 40<br>0<br>16<br>0 | Remaining           112           240           224           240 | #<br>1<br>2<br>3 | Name<br>New Year's Day<br>Martin Luther King Jr. Day<br>Presidents' Day | Sunday, January 1 2023<br>Monday, January 16 2023<br>Monday, February 20 2023 | Sunday, January 1 2023<br>Monday, January 16 2023<br>Monday, February 20 2023 |

To change the year to filter, select the year dropdown at the top right.

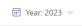

Use the chart & component icons to switch the view.

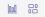

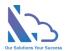

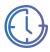

### Dashboard

| 🕓 u             | TAPPS Time Off Home My | y Requests My Tasks My Approv                                     | al My Dashboard Dashboard                                                     | All Features About |                                                                                   |                                | ØC                          |
|-----------------|------------------------|-------------------------------------------------------------------|-------------------------------------------------------------------------------|--------------------|-----------------------------------------------------------------------------------|--------------------------------|-----------------------------|
| V               | Department: All \vee   |                                                                   |                                                                               |                    |                                                                                   | Jun Jul .                      | Aug 💾 All 😇 Last 3 Months 🗸 |
| Overvi          | ew                     |                                                                   | Summary by Month                                                              |                    |                                                                                   |                                | <u>w</u> 88                 |
| Total E<br>6    | mployees               |                                                                   | 150                                                                           |                    |                                                                                   | 152                            |                             |
| Total Lo<br>712 | eaves                  |                                                                   | 110                                                                           |                    |                                                                                   | -                              |                             |
|                 | 112                    | 216                                                               | 76                                                                            |                    | 56 56                                                                             |                                |                             |
|                 | 136<br>48<br>40        | R8<br>72                                                          | 38                                                                            | 32 32              | -32 32 32 48<br>24                                                                | 0 40 40<br>32 32<br>16 16      |                             |
|                 | AL HO                  | 5 more                                                            |                                                                               |                    | un Jul<br>Childcare Leave 📕 Marriage Leave                                        | Aug Personal Leave Unpaid Holi | day                         |
| Calend          | lar                    |                                                                   |                                                                               |                    |                                                                                   |                                |                             |
| < Type          | < > Aug 06 - 12, 2023  |                                                                   |                                                                               |                    |                                                                                   | Day                            | Week Month Quarter          |
|                 | Sunday                 | Monday                                                            | Tuesday                                                                       | Wednesday          | Thursday                                                                          | Friday                         | Saturday                    |
|                 | Aug 6                  | 7<br>[AL] Lee Gu - Annual Leave<br>ⓒ All day event<br>♀ Lee Gu    | 8                                                                             | 9                  | 10<br>[AL] Diego Siciliani - Annual Leave<br>⑤ All day event<br>옷 Diego Siciliani | 11                             | 12                          |
|                 |                        | [HO] Alex Wilber - Sick Leave<br>③ All day event<br>옷 Alex Wilber | [VL] Diego Siciliani - Vacation Leave<br>ⓒ All day event<br>옷 Diego Siciliani |                    |                                                                                   |                                |                             |

Only the manager/human resource of the department and administrator can access the page.

To filter by the department, use the dropdown.

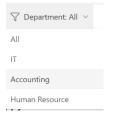

Use the month dropdown or month buttons to change the filter by time range.

Jun Jul Aug 💾 All 蓈 Last 3 Months 🗸

Use the chart & component icons to switch the view.

### 

#### Search

The view allows search requests by year, month, department, employee, and status.

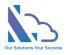

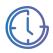

| 🕔 LTA      | PPS T | ime Off Home My Requests | s My Tasks My Approval | My Dashboard Dashboa | rd All Features About |                        |                |               |                     | Ø                |
|------------|-------|--------------------------|------------------------|----------------------|-----------------------|------------------------|----------------|---------------|---------------------|------------------|
|            |       |                          |                        |                      |                       |                        |                |               |                     | 🕆 All Features   |
| Year       |       |                          |                        | Month                |                       |                        | Status         |               |                     |                  |
| 2023       |       |                          | ~                      | All                  |                       | ~                      | All            |               |                     | ~                |
| Department | t     |                          |                        | Employee             |                       |                        | Туре           |               |                     |                  |
| IT         |       |                          | ~                      | All                  |                       | ~                      | All            |               |                     | ~                |
| Q Sea      | arch  |                          |                        |                      |                       |                        |                |               |                     |                  |
| Q Search   | n     |                          |                        |                      |                       |                        |                |               |                     | <b>^</b>         |
| Detail     |       | ID                       | Employee               | Department           | Start Date            | End Date               | # of Hours Off | All Day Event | Туре                | Status           |
| Ø          | ÷     | TOF000009                | Lee Gu                 | IT                   | August 28 2023 08:00  | September 1 2023 17:00 | 40             | ~             | [PL] Personal Leave | Finished         |
| Ø          | ÷     | TOF000013                | Henrietta Mueller      | IT                   | August 29 2023 08:00  | August 30 2023 17:00   | 16             | ~             | [CL] Childcare Leav | Finished         |
| Ø          | :     | TOF000025                | Grady Archie           | IT                   | August 24 2023 08:00  | August 29 2023 17:00   | 32             | ~             | [AL] Annual Leave   | Finished         |
| Ø          | :     | TOF000028                | Diego Siciliani        | IT                   | August 22 2023 08:00  | August 24 2023 17:00   | 24             | ~             | [HO] Sick Leave     | Rejected         |
| Ø          | :     | TOF000030                | Support                | IT                   | August 24 2023 08:00  | August 24 2023 17:00   | 8              | ~             | [AL] Annual Leave   | Pending Approval |

To filter the requests, select the conditions dropdown & click on the Search button

Click on the ... icon to select more actions such as view the request, get the link,...

# **Employee Reports**

### Requests Details Report

The report shows the details of the request.

| () Ľ         | TAPPS Time Off | Home My Requests My  | Tasks My Approval M | My Dashboard Dashl   | board All Features | About          |     |           |                |            |          |
|--------------|----------------|----------------------|---------------------|----------------------|--------------------|----------------|-----|-----------|----------------|------------|----------|
|              |                |                      |                     |                      |                    |                |     |           |                | 🗄 All      | Features |
| Year<br>2023 |                |                      |                     | Month                |                    |                | ~   | Type      |                |            | ~        |
| ū            | Report         |                      |                     |                      |                    |                |     |           |                | Download a | is XLS   |
| #            | ID             | Start Date           |                     | End Date             |                    | # of Hours Off | All | Day Event | Туре           | Status     |          |
| 1            | TOF000021      | June 8 2023 08:00    |                     | June 13 2023 17:00   |                    | 32             | Yes | s         | Marriage Leave | Finished   |          |
| 2            | TOF000003      | August 8 2023 08:00  |                     | August 9 2023 17:00  |                    | 16             | Yes | s         | Vacation Leave | Finished   |          |
| 3            | TOF000024      | August 10 2023 08:00 |                     | August 16 2023 17:00 |                    | 40             | Yes |           | Annual Leave   | Finished   |          |

- Open the app, click on the All Features button at the right top
- In the All Features page, click on the Details Report
- Select the filter: Year, Month, Type,...
- Click on the Report button to trigger get the data. Wait some seconds for the data loading
- Click on the Download as XLS button to export to an Excel file

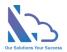

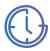

### Monthly Report

|                                                |       |    |    |    |    |        |    |    |       |      |      | -    | _  | _  |      |      |      |    |    |    |      |    |    |    |    |    |    |    |    |    |      |        |           |
|------------------------------------------------|-------|----|----|----|----|--------|----|----|-------|------|------|------|----|----|------|------|------|----|----|----|------|----|----|----|----|----|----|----|----|----|------|--------|-----------|
|                                                |       |    |    |    |    |        |    |    |       |      |      |      |    |    |      |      |      |    |    |    |      |    |    |    |    |    |    |    |    |    |      | 🖹 AI   | l Feature |
| ar                                             |       |    |    |    |    |        |    |    | Month | 1    |      |      |    |    |      |      |      |    |    |    | Туре |    |    |    |    |    |    |    |    |    |      |        |           |
| 2023                                           |       |    |    |    |    |        |    | ~  | Aug   |      |      |      |    |    |      |      |      |    |    | ~  | All  |    |    |    |    |    |    |    |    |    |      |        | ~         |
| 🔓 Report                                       |       |    |    |    |    |        |    |    |       |      |      |      |    |    |      |      |      |    |    |    |      |    |    |    |    |    |    |    |    |    | Down | load a | s XLS     |
| Year: 2023                                     |       |    |    |    |    | nth: 8 |    |    |       |      |      |      | 10 | 10 |      |      |      |    |    |    |      |    |    |    |    |    |    |    |    |    |      |        |           |
| # Type                                         | Color | 01 | 02 | 03 | 04 | 05     | 06 | 07 | 08    | 09   | 10   | 11   | 12 | 13 | 14   | 15   | 16   | 17 | 18 | 19 | 20   | 21 | 22 | 23 | 24 | 25 | 26 | 27 | 28 | 29 | 30   | 31     | Total     |
| 1 [AL] Annual Leave                            |       | 0  | 0  | 0  | 0  | 0      | 0  | 0  | 0     | 0    | 8.00 | 8.00 | 0  | 0  | 8.00 | 8.00 | 8.00 | 0  | 0  | 0  | 0    | 0  | 0  | 0  | 0  | 0  | 0  | 0  | 0  | 0  | 0    | 0      | 40.00     |
| 2 [HO] Sick Leave                              |       | 0  | 0  | 0  | 0  | 0      | 0  | 0  | 0     | 0    | 0    | 0    | 0  | 0  | 0    | 0    | 0    | 0  | 0  | 0  | 0    | 0  | 0  | 0  | 0  | 0  | 0  | 0  | 0  | 0  | 0    | 0      | 0.00      |
| 3 [VL] Vacation Leave                          |       | 0  | 0  | 0  | 0  | 0      | 0  | 0  | 8.00  | 8.00 | 0    | 0    | 0  | 0  | 0    | 0    | 0    | 0  | 0  | 0  | 0    | 0  | 0  | 0  | 0  | 0  | 0  | 0  | 0  | 0  | 0    | 0      | 16.00     |
| 4 [CL] Childcare Leave                         |       | 0  | 0  | 0  | 0  | 0      | 0  | 0  | 0     | 0    | 0    | 0    | 0  | 0  | 0    | 0    | 0    | 0  | 0  | 0  | 0    | 0  | 0  | 0  | 0  | 0  | 0  | 0  | 0  | 0  | 0    | 0      | 0.00      |
|                                                |       | 0  | 0  | 0  | 0  | 0      | 0  | 0  | 0     | 0    | 0    | 0    | 0  | 0  | 0    | 0    | 0    | 0  | 0  | 0  | 0    | 0  | 0  | 0  | 0  | 0  | 0  | 0  | 0  | 0  | 0    | 0      | 0.00      |
| 5 [ML] Marriage Leave                          |       |    |    | 0  | 0  | 0      | 0  | 0  | 0     | 0    | 0    | 0    | 0  | 0  | 0    | 0    | 0    | 0  | 0  | 0  | 0    | 0  | 0  | 0  | 0  | 0  | 0  | 0  | 0  | 0  | 0    | 0      | 0.00      |
| 5 [ML] Marriage Leave<br>6 [PL] Personal Leave |       | 0  | 0  | 0  | U  | 0      | ~  |    |       |      |      |      |    |    |      |      |      |    |    |    |      |    |    |    |    |    |    |    |    |    |      |        |           |

Follow the steps below:

- Open the app, click on the All Features button
- In the All Features, click on the Monthly Report
- Select the filter: Year, Month, Type
- Click on the Report button to trigger to get the data. Wait some seconds for the data loading
- Click on the Download as XLS button to export to an Excel file

#### Yearly Report

|      | LTAPPS Time Off Home My Re | equests My Tasks My | Approval M | ly Dashboard | Dashboard A | II Features Al | oout |     |     |     |     |     |     | 0 (             |
|------|----------------------------|---------------------|------------|--------------|-------------|----------------|------|-----|-----|-----|-----|-----|-----|-----------------|
|      |                            |                     |            |              |             |                |      |     |     |     |     |     |     | 🖽 All Feature   |
| ear  |                            |                     |            | Туре         |             |                |      |     |     |     |     |     |     |                 |
| 2023 |                            |                     | ~          | All          |             |                |      |     |     |     |     |     |     | ~               |
| G    | ] Report                   |                     |            |              |             |                |      |     |     |     |     |     |     | Download as XLS |
| #    | Туре                       | Jan                 | Feb        | Mar          | Apr         | May            | Jun  | Jul | Aug | Sep | Oct | Nov | Dec | Total           |
| 1    | [AL] Annual Leave          | 0                   | 0          | 0            | 0           | 0              | 0    | 0   | 40  | 0   | 0   | 0   | 0   | 40              |
| 2    | [ML] Marriage Leave        | 0                   | 0          | 0            | 0           | 0              | 32   | 0   | 0   | 0   | 0   | 0   | 0   | 32              |
| 3    | [VL] Vacation Leave        | 0                   | 0          | 0            | 0           | 0              | 0    | 0   | 16  | 0   | 0   | 0   | 0   | 16              |
| 4    | [HO] Sick Leave            | 0                   | 0          | 0            | 0           | 0              | 0    | 0   | 0   | 0   | 0   | 0   | 0   | 0               |
| 5    | [CL] Childcare Leave       | 0                   | 0          | 0            | 0           | 0              | 0    | 0   | 0   | 0   | 0   | 0   | 0   | 0               |
| 6    | [PL] Personal Leave        | 0                   | 0          | 0            | 0           | 0              | 0    | 0   | 0   | 0   | 0   | 0   | 0   | 0               |
| 7    | [UH] Unpaid Holiday        | 0                   | 0          | 0            | 0           | 0              | 0    | 0   | 0   | 0   | 0   | 0   | 0   | 0               |
|      | Sum                        | 0                   | 0          | 0            | 0           | 0              | 32   | 0   | 56  | 0   | 0   | 0   | 0   | 88              |

- Open the app, click on the All Features button
- In the All Features, click on the Yearly Report
- Select the filter: Year, Type
- Click on the Report button to trigger to get the data. Wait some seconds for the data loading
- Click on the Download as XLS button to export to an Excel file

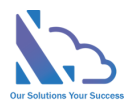

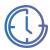

# Manager/Human Resource Reports

### Details Report

| <b>(</b> ) [ | TAPPS Time      | Off Home My R   | equests My Tasks | My Approval My Dashb | oard Dashboard All Feature | es About       |               |                |         |               |          | 0               |
|--------------|-----------------|-----------------|------------------|----------------------|----------------------------|----------------|---------------|----------------|---------|---------------|----------|-----------------|
|              |                 |                 |                  |                      |                            |                |               |                |         |               |          | 🖹 All Feature   |
| Manage       | r Reports > Det | ail Report      |                  |                      |                            |                |               |                |         |               |          |                 |
| ear          |                 |                 |                  | Month                |                            |                |               | Department     |         |               |          |                 |
| 2023         |                 |                 |                  | ~ All                |                            |                | ~             | All            |         |               |          | ~               |
| mploye       | e               |                 |                  | Туре                 |                            |                |               |                |         |               |          |                 |
| All          |                 |                 |                  | ~ All                |                            |                | ~             |                |         |               |          |                 |
|              | Report          | Employee        | Department       | Start Date           | End Date                   | # of Hours Off | All Day Event | Туре           | Details | Working Time  | Location | Download as XLS |
| #<br>1       | TOF000019       | Adele Vance     | IT               | June 1 2023 08:00    | June 6 2023 17:00          | 32             | Yes           | Annual Leave   | Details | 08:00 - 17:00 | Location | Asia/Bangkok    |
| 2            | TOF000020       | Alex Wilber     | IT               | June 7 2023 08:00    | June 12 2023 17:00         | 32             | Yes           | Sick Leave     |         | 08:00 - 17:00 |          | Asia/Bangkok    |
| 3            | TOF000021       | Diego Siciliani | IT               | June 8 2023 08:00    | June 13 2023 17:00         | 32             | Yes           | Marriage Leave |         | 08:00 - 17:00 |          | Asia/Bangkok    |
| 4            | TOF000023       | Lee Gu          | IT               | June 14 2023 08:00   | June 19 2023 17:00         | 32             | Yes           | Unpaid Holiday |         | 08:00 - 17:00 |          | Asia/Bangkok    |
| 5            | TOF000022       | Grady Archie    | IT               | June 14 2023 08:00   | June 22 2023 17:00         | 56             | Yes           | Personal Leave |         | 08:00 - 17:00 |          | Asia/Bangkok    |
|              |                 | Adele Vance     |                  |                      |                            |                |               |                |         |               |          |                 |

#### Follow the steps below:

- Open the app, click on the All Features button
- In the All Features, click on the Manager Reports > Details Report
- Select the filter: Year, Month, Department, Employee & Type
- Click on the Report button to trigger to get the data. Wait some seconds for the data loading
- Click on the Download as XLS button to export to an Excel file

#### Tracker Report

|      | LTAPPS Time         | Off Home     | My Reque | ests N | Vly Task          | s My | Appr | roval | My D | ashbo | ard  | Dashb             | oard           | All Fea | atures | Ał | oout |                  |      |      |      |    |     |        |        |         |         |      |    |    |      |      |        |        | ØC      |
|------|---------------------|--------------|----------|--------|-------------------|------|------|-------|------|-------|------|-------------------|----------------|---------|--------|----|------|------------------|------|------|------|----|-----|--------|--------|---------|---------|------|----|----|------|------|--------|--------|---------|
|      |                     |              |          |        |                   |      |      |       |      |       |      |                   |                |         |        |    |      |                  |      |      |      |    |     |        |        |         |         |      |    |    |      |      | E      | B All  | Feature |
|      |                     |              |          |        |                   |      |      |       |      |       |      |                   |                |         |        |    |      |                  |      |      |      |    |     |        |        |         |         |      |    |    |      |      |        |        |         |
| Mar  | nager Reports > Tra | acker Report |          |        |                   |      |      |       |      |       |      |                   |                |         |        |    |      |                  |      |      |      |    |     |        |        |         |         |      |    |    |      |      |        |        |         |
| Year |                     |              |          |        |                   |      |      |       | Mo   | nth   |      |                   |                |         |        |    |      |                  |      |      |      |    | Dep | artmer | nt     |         |         |      |    |    |      |      |        |        |         |
| 202  | 3                   |              |          |        |                   |      |      | ~     | A    | ug    |      |                   |                |         |        |    |      |                  |      |      |      | ~  | All |        |        |         |         |      |    |    |      |      |        |        | ~       |
| mpl  | oyee                |              |          |        |                   |      |      |       | Тур  | e     |      |                   |                |         |        |    |      |                  |      |      |      |    |     |        |        |         |         |      |    |    |      |      |        |        |         |
| All  |                     |              |          |        |                   |      |      | ~     | A    | 11    |      |                   |                |         |        |    |      |                  |      |      |      | ~  |     |        |        |         |         |      |    |    |      |      |        |        |         |
|      | 🖬 Report            |              |          |        | Annual<br>Marriag |      | 'e   |       |      |       |      | Sick Le<br>ersona | ave<br>  Leave | ;       |        |    |      | [VL] V<br>[UH] ( |      |      |      |    |     | I      | [CL] C | hildcar | e Leave | 9    |    |    |      |      | Downlo | oad as | XLS     |
| #    | Employee            | Department   | Location | 01     | 02                | 03   | 04   | 05    | 06   | 07    | 08   | 09                | 10             | 11      | 12     | 13 | 14   | 15               | 16   | 17   | 18   | 19 | 20  | 21     | 22     | 23      | 24      | 25   | 26 | 27 | 28   | 29   | 30     | 31     | Tota    |
| 1    | Adele Vance         | IT           |          | 8.00   | 8.00              | 8.00 | 0    | 0     | 0    | 0     | 0    | 0                 | 0              | 0       | 0      | 0  | 0    | 8.00             | 8.00 | 8.00 | 8.00 | 0  | 0   | 8.00   | 0      | 8.00    | 0       | 0    | 0  | 0  | 0    | 0    | 0      | 0      | 72      |
| 2    | Alex Wilber         | IT           |          | 8.00   | 8.00              | 0    | 0    | 0     | 0    | 8.00  | 0    | 0                 | 0              | 0       | 0      | 0  | 0    | 0                | 0    | 8.00 | 8.00 | 0  | 0   | 0      | 0      | 0       | 0       | 0    | 0  | 0  | 0    | 0    | 0      | 0      | 40      |
| 3    | Diego Siciliani     | IT           |          | 0      | 0                 | 0    | 0    | 0     | 0    | 0     | 8.00 | 8.00              | 8.00           | 8.00    | 0      | 0  | 8.00 | 8.00             | 8.00 | 0    | 0    | 0  | 0   | 0      | 0      | 0       | 0       | 0    | 0  | 0  | 0    | 0    | 0      | 0      | 56      |
| 4    | Grady Archie        | IT           |          | 0      | 0                 | 0    | 0    | 0     | 0    | 0     | 0    | 0                 | 0              | 0       | 0      | 0  | 8.00 | 8.00             | 8.00 | 0    | 0    | 0  | 0   | 0      | 0      | 0       | 8.00    | 8.00 | 0  | 0  | 8.00 | 8.00 | 0      | 0      | 56      |
| 5    | Henrietta Mueller   | IT           |          | 0      | 0                 | 0    | 0    | 0     | 0    | D     | 0    | 0                 | 0              | 0       | 0      | 0  | 0    | 8.00             | 8.00 | 8.00 | 0    | 0  | 0   | 8.00   | 8.00   | 0       | 0       | 0    | 0  | 0  | 0    | 8.00 | 8.00   | 0      | 56      |
|      |                     | IT           |          |        |                   |      |      |       |      |       | 8.00 | 0                 |                |         |        |    |      |                  |      |      |      |    |     |        |        |         |         |      |    |    | 8.00 | _    |        | -      |         |

- Open the app, click on the All Features button
- In the All Features, click on the Manager Reports > Tracker Report
- Select the filter: Year, Month, Department, Employee & Type
- Click on the Report button to trigger to get the data. Wait some seconds for the data loading

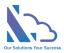

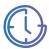

#### • Click on the Download as XLS button to export to an Excel file

### Day Details Report

| U LTAPPS Time Off Home My Requests M | y Tasks My Approval My Dashboard Dashboard All Features Abou | t              |              |
|--------------------------------------|--------------------------------------------------------------|----------------|--------------|
|                                      |                                                              | 8              | All Features |
| Manager Reports > Day Details Report |                                                              |                |              |
| ear                                  | Month                                                        | Department     |              |
| 2023                                 | <ul> <li>✓ Aug</li> </ul>                                    |                | ~            |
| mployee                              | Туре                                                         |                |              |
| All                                  | ~ All                                                        | ~              |              |
| 🔒 Report                             |                                                              | Downloa        | id as XLS    |
| * Type                               | Date                                                         | # of Hours Off |              |
| Adele Vance                          | П                                                            |                |              |
| .1 [AL] Annual Leave                 | August 1 2023                                                | 8.00           |              |
| .2 [AL] Annual Leave                 | August 2 2023                                                | 8.00           |              |
| .3 [AL] Annual Leave                 | August 3 2023                                                | 8.00           |              |
| .4 [UH] Unpaid Holiday               | August 15 2023                                               | 8.00           |              |
| 1.5 [UH] Unpaid Holiday              | August 16 2023                                               | 8.00           |              |
| .6 [UH] Unpaid Holiday               | August 17 2023                                               | 8.00           |              |
| 1.7 [UH] Unpaid Holiday              | August 18 2023                                               | 8.00           |              |
| 1.8 [UH] Unpaid Holiday              | August 21 2023                                               | 8.00           |              |
| 1.9 [HO] Sick Leave                  | August 23 2023                                               | 8.00           |              |

#### Follow the steps below:

- Open the app, click on the All Features button
- In the All Features, click on the Manager Reports > Day Details Report
- Select the filter: Year, Month, Department, Employee & Type
- Click on the Report button to trigger to get the data. Wait some seconds for the data loading
- Click on the Download as XLS button to export to an Excel file

#### Monthly Report

|      | LTAPPS Time Of          | Hom      | e My | Reques | ts My | / Task | s My | / App | roval | My Da | shboar | d Da | shboard | AI | l Feat | tures | About |      |      |      |    |    |      |        |      |    |    |    |    |    |    |      |         | ØC       |
|------|-------------------------|----------|------|--------|-------|--------|------|-------|-------|-------|--------|------|---------|----|--------|-------|-------|------|------|------|----|----|------|--------|------|----|----|----|----|----|----|------|---------|----------|
|      |                         |          |      |        |       |        |      |       |       |       |        |      |         |    |        |       |       |      |      |      |    |    |      |        |      |    |    |    |    |    |    |      | 🗄 All   | Features |
|      |                         |          |      |        |       |        |      |       |       |       |        |      |         |    |        |       |       |      |      |      |    |    |      |        |      |    |    |    |    |    |    |      |         |          |
|      | nager Reports > Monthly | / keport |      |        |       |        |      |       |       |       |        |      |         |    |        |       |       |      |      |      |    |    |      |        |      |    |    |    |    |    |    |      |         |          |
| Year |                         |          |      |        |       |        |      |       |       | Mon   | th     |      |         |    |        |       |       |      |      |      |    |    | Depa | rtment |      |    |    |    |    |    |    |      |         |          |
| 20   | 23                      |          |      |        |       |        |      |       | ~     | Aug   | 1      |      |         |    |        |       |       |      |      |      |    | ~  | All  |        |      |    |    |    |    |    |    |      |         | ~        |
| Emp  | loyee                   |          |      |        |       |        |      |       |       | Туре  |        |      |         |    |        |       |       |      |      |      |    |    |      |        |      |    |    |    |    |    |    |      |         |          |
| All  |                         |          |      |        |       |        |      |       | ~     | All   |        |      |         |    |        |       |       |      |      |      |    | ~  |      |        |      |    |    |    |    |    |    |      |         |          |
|      |                         |          |      |        |       |        |      |       |       |       |        |      |         |    |        |       |       |      |      |      |    |    |      |        |      |    |    |    |    |    |    |      |         |          |
|      | 🔒 Report                |          |      |        |       |        |      |       |       |       |        |      |         |    |        |       |       |      |      |      |    |    |      |        |      |    |    |    |    |    |    | Dowr | load as | XLS      |
|      |                         |          |      |        |       |        |      |       |       |       |        |      |         |    |        |       |       |      | _    |      |    |    |      |        |      |    |    |    |    |    |    |      |         | _        |
| #    | Туре                    | Color    | 01   | 02     | 03    | 04     | 05   | 06    | 07    | 08    | 09     | 10   | 11      | 12 | 13     | 14    | 15    | 16   | 17   | 18   | 19 | 20 | 21   | 22     | 23   | 24 | 25 | 26 | 27 | 28 | 29 | 30   | 31      | Total    |
| 1    | Adele Vance             | IT       |      |        |       |        |      |       |       |       |        |      |         |    |        |       |       |      |      |      |    |    |      |        |      |    |    |    |    |    |    |      |         |          |
| 1.1  | [AL] Annual Leave       |          | 8.00 | 8.00   | 8.00  | 0      | 0    | 0     | 0     | 0     | 0      | 0    | 0       | 0  | 0      | 0     | 0     | 0    | 0    | 0    | 0  | 0  | 0    | 0      | 0    | 0  | 0  | 0  | 0  | 0  | 0  | 0    | 0       | 24.00    |
| 1.2  | [HO] Sick Leave         |          | 0    | 0      | 0     | 0      | 0    | 0     | 0     | 0     | 0      | 0    | 0       | 0  | 0      | 0     | 0     | 0    | 0    | 0    | 0  | 0  | 0    | 0      | 8.00 | 0  | 0  | 0  | 0  | 0  | 0  | 0    | 0       | 8.00     |
| 1.3  | [VL] Vacation Leave     |          | 0    | 0      | 0     | 0      | 0    | 0     | 0     | 0     | 0      | 0    | 0       | 0  | 0      | 0     | 0     | 0    | 0    | 0    | 0  | 0  | 0    | 0      | 0    | 0  | 0  | 0  | 0  | 0  | 0  | 0    | 0       | 0.00     |
| 1.4  | [CL] Childcare Leave    |          | 0    | 0      | 0     | 0      | 0    | 0     | 0     | 0     | 0      | 0    | 0       | 0  | 0      | 0     | 0     | 0    | 0    | 0    | 0  | 0  | 0    | 0      | 0    | 0  | 0  | 0  | 0  | 0  | 0  | 0    | 0       | 0.00     |
| 1.5  | [ML] Marriage Leave     |          | 0    | 0      | 0     | 0      | 0    | 0     | 0     | 0     | 0      | 0    | 0       | 0  | 0      | 0     | 0     | 0    | 0    | 0    | 0  | 0  | 0    | 0      | 0    | 0  | 0  | 0  | 0  | 0  | 0  | 0    | 0       | 0.00     |
| 1.6  | [PL] Personal Leave     |          | 0    | 0      | 0     | 0      | 0    | 0     | 0     | 0     | 0      | 0    | 0       | 0  | 0      | 0     | 0     | 0    | 0    | 0    | 0  | 0  | 0    | 0      | 0    | 0  | 0  | 0  | 0  | 0  | 0  | 0    | 0       | 0.00     |
| 1.7  | [UH] Unpaid Holiday     |          | 0    | 0      | 0     | 0      | 0    | 0     | 0     | 0     | 0      | 0    | 0       | 0  | 0      | 0     | 8.00  | 8.00 | 8.00 | 8.00 | 0  | 0  | 8.00 | 0      | 0    | 0  | 0  | 0  | 0  | 0  | 0  | 0    | 0       | 40.00    |

Follow the steps below:

• Open the app, click on the All Features button

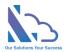

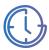

- In the All Features, click on the Manager Reports > Yearly Report
- Select the filter: Year, Month, Department, Employee & Type
- Click on the Report button to trigger to get the data. Wait some seconds for the data loading
- Click on the Download as XLS button to export to an Excel file

#### Yearly Report

| () L   | TAPPS Time Off Home My Requ | iests My Tasks My A | pproval My | Dashboard E | Dashboard A | I Features At | out |     |     |     |     |          |     | 0               |  |  |
|--------|-----------------------------|---------------------|------------|-------------|-------------|---------------|-----|-----|-----|-----|-----|----------|-----|-----------------|--|--|
|        |                             |                     |            |             |             |               |     |     |     |     |     |          |     | 🕆 All Feature   |  |  |
|        |                             |                     |            |             |             |               |     |     |     |     |     |          |     |                 |  |  |
| Manage | er Reports > Yearly Report  |                     |            |             |             |               |     |     |     |     |     |          |     |                 |  |  |
| 'ear   |                             |                     |            |             |             | Department    |     |     |     |     |     | Employee |     |                 |  |  |
| 2023   |                             | ~ /                 | All        |             |             |               |     |     | All |     |     |          |     |                 |  |  |
| ype    |                             |                     |            |             |             |               |     |     |     |     |     |          |     |                 |  |  |
| All    |                             |                     | ~          |             |             |               |     |     |     |     |     |          |     |                 |  |  |
| ۵      | Report                      |                     |            |             |             |               |     |     |     |     |     |          |     | Download as XLS |  |  |
| #      | Туре                        | Jan                 | Feb        | Mar         | Apr         | May           | Jun | Jul | Aug | Sep | Oct | Nov      | Dec | Total           |  |  |
| 1      | Adele Vance                 | IT                  |            |             |             |               |     |     |     |     |     |          |     |                 |  |  |
| 1.1    | [AL] Annual Leave           | 0                   | 0          | 0           | 0           | 0             | 32  | 32  | 24  | 0   | 0   | 0        | 0   | 88              |  |  |
| 1.2    | [HO] Sick Leave             | 0                   | 0          | 0           | 0           | 0             | 0   | 0   | 8   | 0   | 0   | 0        | 0   | 8               |  |  |
| 1.3    | [VL] Vacation Leave         | 0                   | 0          | 0           | 0           | 0             | 0   | 0   | 0   | 0   | 0   | 0        | 0   | 0               |  |  |
| 1.4    | [CL] Childcare Leave        | 0                   | 0          | 0           | 0           | 0             | 0   | 0   | 0   | 0   | 0   | 0        | 0   | 0               |  |  |
| 1.5    | [ML] Marriage Leave         | 0                   | 0          | 0           | 0           | 0             | 0   | 0   | 0   | 0   | 0   | 0        | 0   | 0               |  |  |
| 1.6    | [PL] Personal Leave         | 0                   | 0          | 0           | 0           | 0             | 0   | 0   | 0   | 0   | 0   | 0        | 0   | 0               |  |  |
| 1.7    | [UH] Unpaid Holiday         | 0                   | 0          | 0           | 0           | 0             | 0   | 0   | 40  | 0   | 0   | 0        | 0   | 40              |  |  |
| 1.7    | [on] onpaid nonday          | -                   |            |             |             |               |     |     |     |     |     |          |     |                 |  |  |

- Open the app, click on the All Features button
- In the All Features, click on the Manager Reports > Yearly Report
- Select the filter: Year, Department, Employee & Type
- Click on the Report button to trigger to get the data. Wait some seconds for the data loading
- Click on the Download as XLS button to export to an Excel file